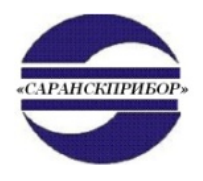

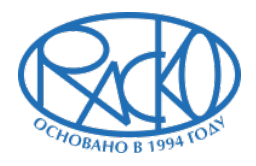

# **Шкаф управления ШУ-11НRS-ПР200 «РАСКО»**

# **Руководство по эксплуатации**

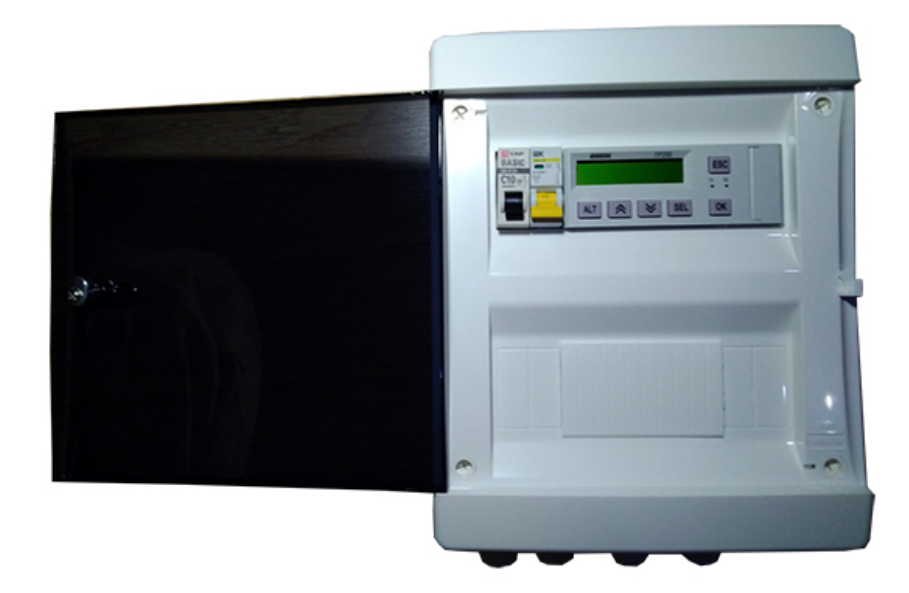

# **Содержание**

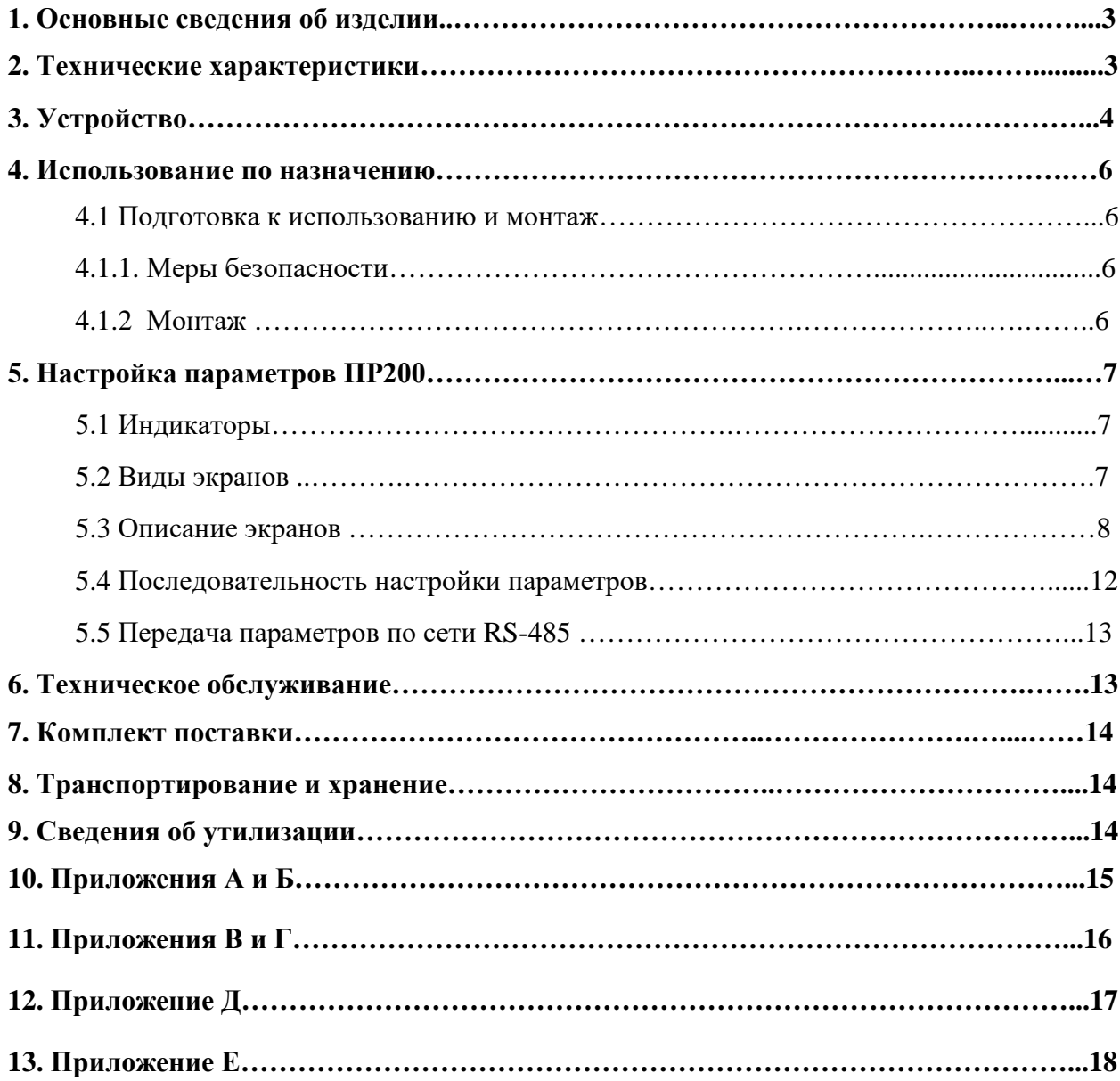

Настоящее руководство по эксплуатации (далее по тексту - РЭ) распространяется на шкаф управления ШУ-11HRS-ПР200 «РАСКО».

Руководство по эксплуатации предназначено для ознакомления обслуживающего персонала с устройством, принципом действия, конструкцией, работой, основными техническими характеристиками, правилами монтажа, эксплуатации и технического обслуживания шкафов управления ШУ-11HRS-ПР200 «РАСКО».

Подключение, регулировка и техобслуживание ШУ должны производиться только квалифицированными специалистами после изучения руководства по эксплуатации. Соблюдение правил монтажа, использования и обслуживания ШУ обеспечит их длительную и безопасную работу.

#### **1. Основные сведения об изделии.**

1.1. Шкаф управления ШУ-11HRS-ПР200 «РАСКО» (далее по тексту ШУ) предназначен для автоматического управления режимом работы газовых инфракрасных излучателей ГИИ-С в соответствии с недельной программой на основе одноступенчатого (включено «максимальная мощность» – выключено) регулирования температуры воздуха в помещении.

1.2. ШУ предназначен для эксплуатации в следующих условиях:

- 1.2.1. Закрытые взрывобезопасные помещения без агрессивных паров и газов.
- 1.2.2. Температура окружающего воздуха от минус 20 до +55 °С.
- 1.2.3. Верхний предел относительной влажности воздуха не более 80 % при температуре +25 °C.
- 1.2.4. Атмосферное давление от 84 до 106,7 кПа.
- 1.2.5. По устойчивости к механическим воздействиям при эксплуатации ШУ соответствует группе исполнения N1 в соответствии с ГОСТ Р 52931– 2008
- 1.2.6. По уровню излучения радиопомех (помехоэмиссии) ШУ соответствует нормам, установленным для оборудования класса А по ГОСТ Р 51318.22 (СИСПР 22–97).

#### **2. Технические характеристики.**

2.1. Технические характеристики должны соответствовать представленным в таблице 1. Таблица 1

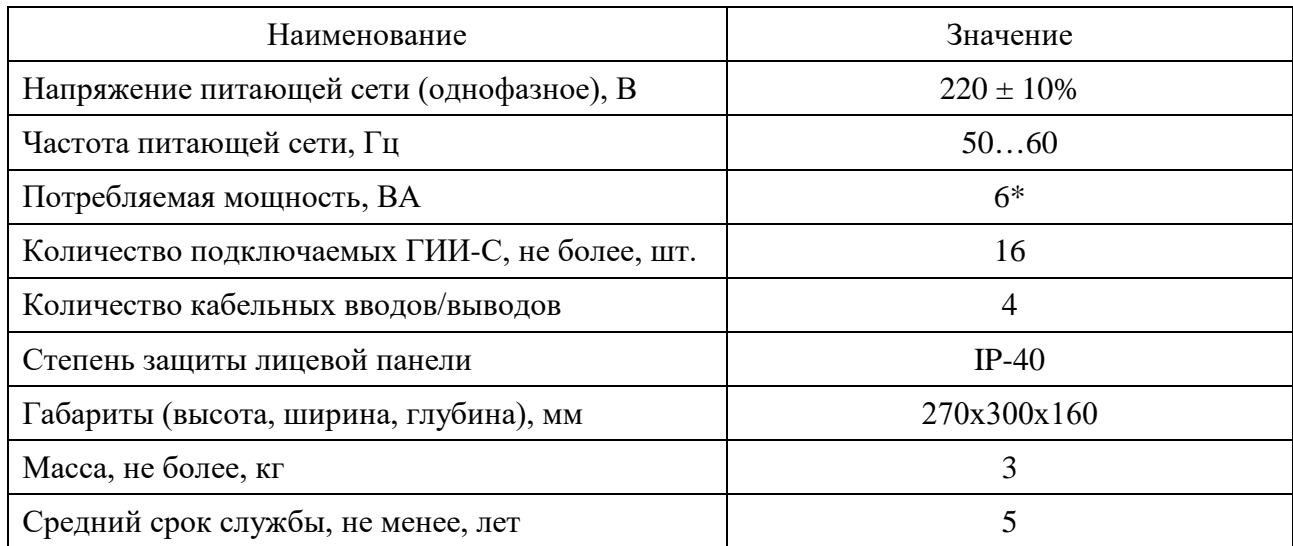

\*без учета мощности, потребляемой газовыми инфракрасными излучателями.

#### **3. Устройство.**

3.1. Устройство ШУ показано на рисунке 1. ШУ представляет собой навесной пластиковый шкаф, в котором на DIN-рейках установлены: устройство 1 многофункциональное программируемое (программируемое реле) ПР-200.220.3.1.0, автоматический выключатель 2 общего электропитания, автоматический выключатель 3 ручного управления, клемма 3 (фаза L) подвода питания 220 В, 50 Гц от внешнего источника к автоматическому выключателю 2, клеммы 4 и 5 (нулевая шина N), клемма 6 (РЕ заземление), пакет 7 клемм G1-G8 для подключения ГИИ (групп ГИИ), пакет 8 клемм Т1-Т4 для подключения датчиков температуры, шина 9 COM - общий вывод для датчиков температуры. ШУ закрывается полупрозрачной дверцей с механическим замком.

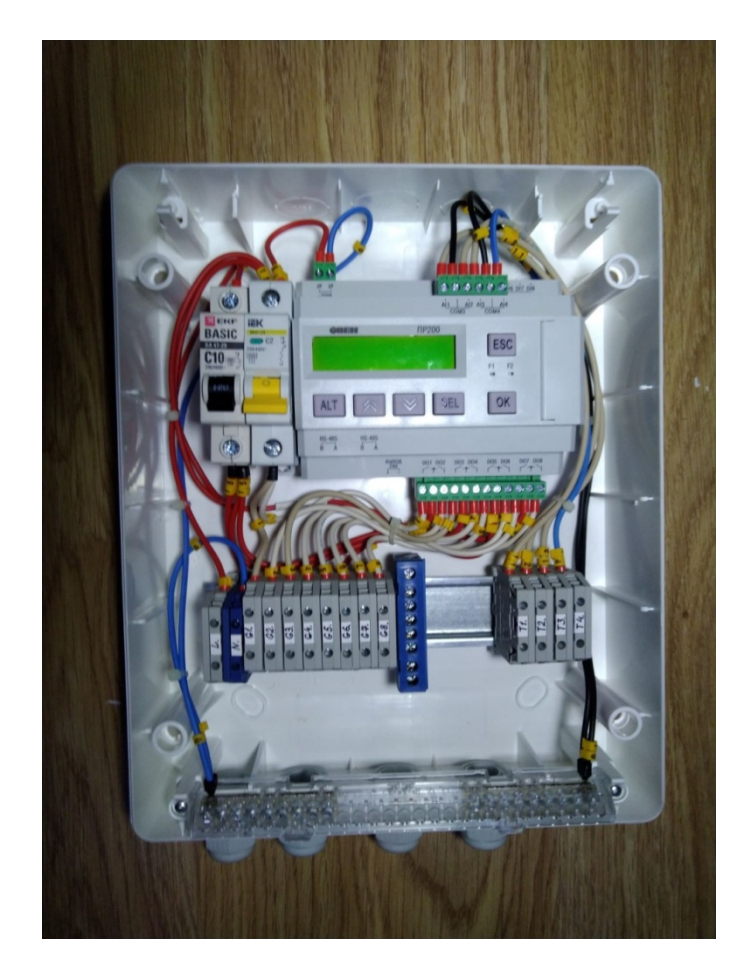

Рис.1 Устройство ШУ

3.2. Программируемое реле ПР200 показано на рисунке 2. Прибор имеет 4 аналоговых входа и 8 дискретных выходов, что позволяет подключать до 4-х датчиков температуры и управлять 8-ю дискретными выходами. В шкафу управления в исполнении ШУ-11HRS-ПР200 «РАСКО» используется только один вход для подключения датчика температуры (одна температурная зона) и 4 дискретных выхода для подключения газовых инфракрасных излучателей. Прибор оснащен энергонезависимыми часами реального времени (RTC), которые обладают

высокоточной характеристикой счета времени. Ошибка счета времени RTC составляет не более 3 секунд в сутки, при +25 °C. Это позволяет увеличить период синхронизации прибора с серверами точного времени для коррекции внутреннего времени прибора. В приборе возможна ручная коррекция хода часов в диапазоне  $\pm 158$  секунд/месяц. RTC имеют резервное питание от встроенного источника питания. Продолжительность работы источника питания рассчитана на весь срок службы прибора. Прибор оснащен платой, обеспечивающей передачу данных по интерфейсу RS-485.

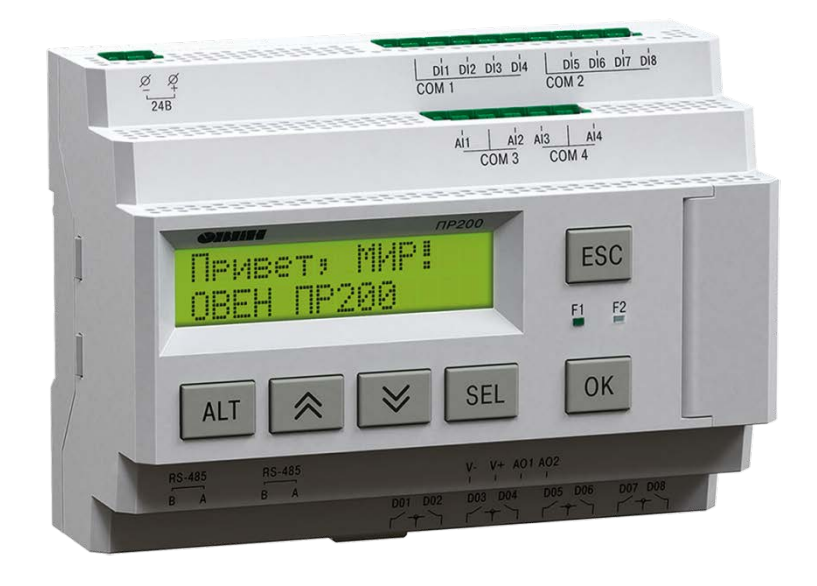

Рис.2 Программируемое реле ПР200

- 3.3. На лицевой панели ПР200 расположены следующие элементы управления и сигнализации:
	- 3.3.1. Встроенный 2-х строчный 16-ти разрядный жидкокристаллический индикатор (ЖКИ), позволяющий отображать, задавать, редактировать значения параметров и визуально отслеживать изменение значений параметров пользовательской программы.
	- 3.3.2. Для взаимодействия с элементами визуализации прибор оснащен кнопками:
- ALT
- ВВЕРХ
- ВНИЗ
- SEL
- $\bullet$  OK
- ESC
	- 3.3.3. Также доступны два дискретных светодиодных индикатора F1 (красный) и F2 (зеленый), Управление дискретными индикаторами осуществляется с помощью программы пользователя. Функционирование дискретных индикаторов аналогично работе дискретных выходов.

#### **4. Использование по назначению.**

#### 4.1. **Подготовка к использованию и монтаж.**

#### 4.1.1. **Меры безопасности.**

4.1.1.1. Монтаж, использование и техническое обслуживание ШУ должны осуществляться специалистами, изучившими эксплуатационную документацию на ШУ и имеющими не ниже 3-й квалификационной группы по электробезопасности.

**ОПАСНОСТЬ:** *На клеммниках присутствует опасное для жизни напряжение. Любые подключения к приборам и работы по их техническому обслуживанию следует производить только при отключенном питании ШУ.*

4.1.1.2. Во время эксплуатации ШУ, технического обслуживания и поверки приборов следует соблюдать следующие требования: «Правила эксплуатации электроустановок потребителей» и «Правила охраны труда при эксплуатации электроустановок».

4.1.1.3. Открытые контакты клемм контроллера и ШУ при эксплуатации находятся под напряжением величиной до 250 В. Любые подключения к контроллеру, ШУ и работы по его техническому обслуживанию производятся только при отключенном питании ШУ и подключенных к нему устройств.

4.1.1.4. При наличии в электросети импульсных перенапряжений необходимо подключать ШУ через сетевой фильтр или стабилизатор напряжения.

4.1.1.5. Не допускается попадание влаги на контакты выходных соединителей и внутренние элементы контроллера и ШУ.

**ВНИМАНИЕ:** В ШУ установлен автоматический выключатель с параметрами для защиты максимально возможного количества газовых инфракрасных излучателей. При установке меньшего количества ГИИ параметры защиты установленного автоматического выключателя не будут в полной мере соответствовать требуемым функциям защитного устройства. В этом случае потребителю необходимо дополнительно установить аппаратуру защиты с учётом подключенной нагрузки к шкафу управления. При этом необходимо учитывать не только общее количество подключенных ГИИ, но и их разбивку по зонам. Например, если в одной зоне работает один ГИИ, а в другой зоне пять ГИИ, то необходимо установить два автоматических выключателя с соответствующими уставками тепловой защиты и токов к.з.

#### 4.1.2. **Монтаж.**

4.1.2.1. Установите ШУ и датчики температуры вертикально на стену.

**ВНИМАНИЕ:** Датчик температуры должен находиться в зоне прямого действия излучения, которое создается инфракрасными излучателями.

4.1.2.2. Во время монтажа кабелей следует выделить сигнальные линии связи, соединяющие прибор с датчиком температуры в самостоятельную трассу (или несколько трасс). Трассу (или несколько трасс) расположить отдельно от силовых кабелей, а также от кабелей, создающих высокочастотные и импульсные помехи.

4.1.2.3. Подключите датчик температуры RSTF Pt1000 к входам ПР200 в соответствии со схемами, приведенными в приложениях А, Б, В, Г, Д и Е. Для подключения используйте 2-х жильный экранированный кабель МКЭШ 2×0,5.

4.1.2.4. Для защиты входов прибора от влияния промышленных электромагнитных помех следует соединить экранирующую оплетку кабеля МКЭШ 2×0,5 с шиной PE.

4.1.2.5. Подключите электропитание 220 В частотой 50 Гц к ШУ в соответствии со схемами, приведенными в приложении.

4.1.2.6. Подключите ГИИ к ШУ в соответствии со схемами, приведенными в приложении. Рекомендуемые схемы подключения в зависимости от количества подключаемых ГИИ приведены в приложениях А, Б, В, Г, Д и Е. Для подключения используйте медный кабель с сечением жилы не менее 1,5 мм с изоляцией из негорючего материала.

#### **5. Настройка параметров ПР200.**

#### **5.1. Индикаторы:**

- F1 мигает зеленый свет, работа устройства, датчики температуры исправны;
- F2 мигает красный свет, неисправность датчика температуры.

#### **5.2. Виды экранов:**

5.2.1. Начальный экран приветствия, переходы между экранами.

Информация о настройках и работе прибора отображается на индикаторе (2 строки по 16 символов). Ввод параметров настройки также осуществляется с помощью экрана. Все сведения сгруппированы на нескольких страницах (экранах). Переход между экранами (страницами) осуществляется через меню (специальная страница на экране). Список экранов:

Без возможности ввода параметров:

- 1) Приветствие,
- 2) Дата, время, статус,
- 3) Температура,
- 4) Выходы,
- 5) Меню.

С возможностью ввода параметров:

- 6) Интервалы,
- 7) Настройка зон,
- 8) Гистерезис,
- 9) График, неделя,
- 10) График, дни,
- 11) Настройка выходов.

Схема переходов между экранами показана на рисунке 3. Экраны с возможностью ввода параметров отмечены надписью – (редактирование).

При включении прибора на экране в течение 5 секунд высвечивается экран «Приветствие».

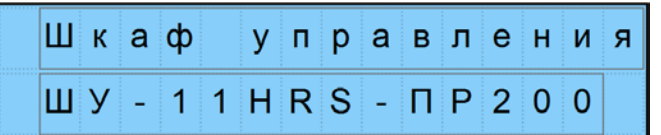

Затем осуществляется переход к экрану «Дата, время, статус».

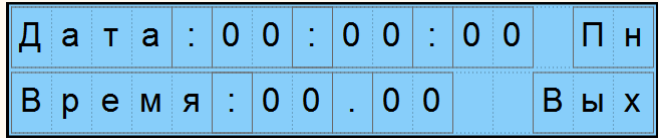

Чтобы перейти к экрану «Меню» нажмете кнопку «Esc».

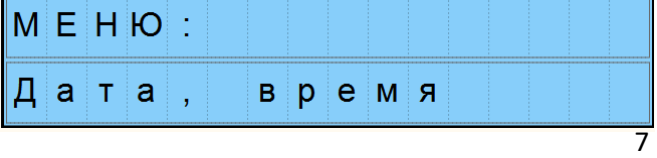

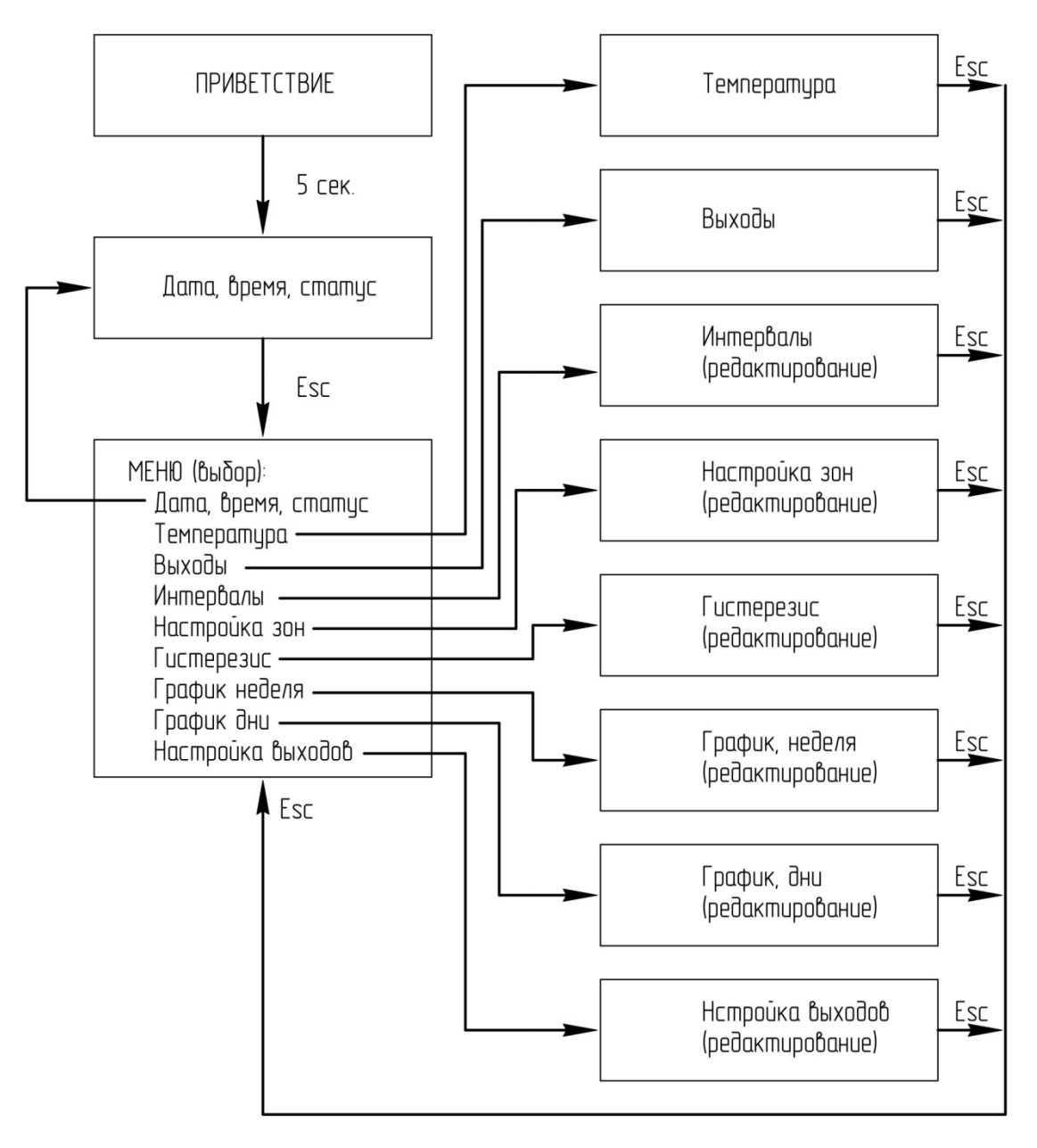

Переходы между экранами

Рис. 3 Схема переходов между экранами.

#### **5.3 Описание экранов.**

5.3.1 Экран "Дата, время, статус"

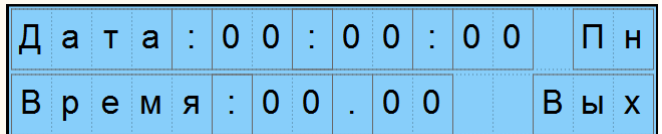

На первой строке указана дата в формате - день:месяц:год.

В конце первой строке указан день недели:

Пн - понедельник,

Вт - вторник,

Ср - среда,

- Чт четверг,
- Пт пятница,
- Сб суббота,
- Вс воскресенье

На второй строке указано время в формате часы:минуты.

В конце второй строки указан статус дня:

Вых - выходной день,

Раб - рабочий день,

- Сок сокращенный день.
- 5.3.2. Экран "Меню"

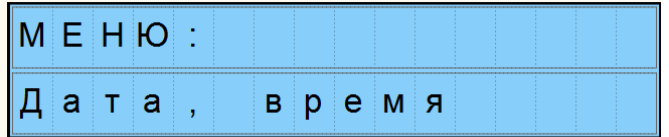

Используется для перехода в выбранный раздел меню.

Нажмите "Sel" - будет мигать нижняя строка с названием раздела меню.

С помощью кнопок ↑,↓ выберите необходимый раздел меню (название радела в нижней строке будет меняться). Нажмите "Ок" - произойдет переход в выбранный раздел меню. Для обратного возврата в Меню нажмите "Esc".

5.3.3 Экран "Температура"

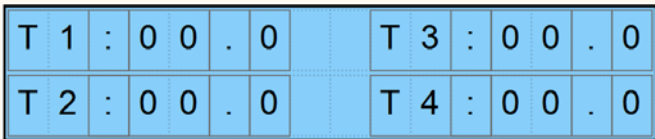

Указаны температуры зон. Для корректного отражения температуры необходимо чтобы датчик был исправен. Количество значений температур соответствует количеству зон (т.е если, например, задано 3 зоны, то Т4 не будет высвечиваться)

5.3.4 Экран "Выходы"

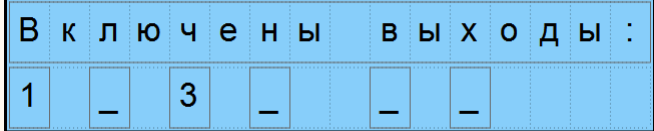

Показано состояние выходов. Если указаны цифры (например, 1 и 3, как на рисунке) значит соответствующий выход находится во включенном состоянии и соответствующая горелка включена. Если указаны прочерки " ", то соответствующий выход, горелка выключены (например, на рисунке выходы 2,4,5,6 выключены). Если в соответствующей позиции нет символов (ни прочерка " " ни цифры), значит соответствующий выход отключен при настройке зон (находится в выключенном состоянии).

5.3.5 Экран "Меню"

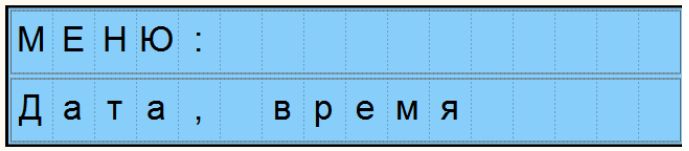

Служит для перехода на соответствующие экраны (в соответствующие разделы). Для перехода в меню из любого другого экрана (кроме экрана "приветствие") необходимо нажать "Esc". Для перехода в нужный раздел нажмите "Sel" - будет мигать нижняя строка с

названием раздела меню. С помощью кнопок ↑,↓ выберите необходимый раздел меню (название радела в нижней строке будет меняться). Нажмите "Ок" - произойдет переход в выбранный раздел меню. Для обратного возврата в Меню нажмите "Esc".

5.3.6 Экран "Интервалы"

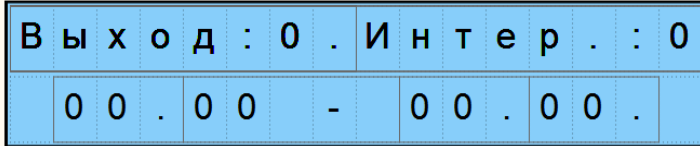

Позволяет настроить для каждого выхода количество интервалов и сами интервалы времени в течение которых действует дневная уставка, в остальное время действует ночная уставка. Можно задать от 1 до 3 интервалов. На первой строке указаны номер выхода, номер интервала для данного выхода. Количество интервалов для выхода задается в разделе "настройка выходов". На второй строке указан интервал в формате: часы.минуты часы.минуты.

Для настройки необходимо:

1) С помощью "Sel"перейти в режим ввода номера вывода (несколько раз нажать "Sel", чтобы мигал номер выхода). С помощью кнопок ↑,↓ задать номер выхода. Нажать кнопку "Ок". Будет отображаться номер интервала, 1, и заданное значение интервала. 2) С помощью "Sel"перейти в режим ввода номера интервала (несколько раз нажать "Sel", чтобы мигал номер интервала). С помощью кнопок ↑,↓ задать номер интервала (количество интервалов задано для определенного вывода задано в разделе "настройка выходов"). Нажать кнопку "Ок". Будет отображаться номер интервала, 1, и заданное значение интервала. 3) Задать значение интервала. С помощью "Sel"перейти к вводу значения интервала (несколько раз нажать "Sel", чтобы мигала нужная позиция интервала часы или минуты). С помощью кнопок ↑,↓ установить нужное число. Нажать кнопку "Ок". Повторить несколько раз чтобы полностью задать интервал.

5.3.7 Экран "Настройка зон"

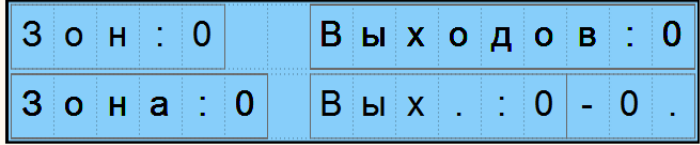

В первой строке, надпись слева - общее количество зон (от 1 до 4. В каждой зоне один датчик температуры). Во второй строке, надпись слева - номер зоны, параметры которой редактируются на экране. Первая строка, надпись справа - количество выходов в зоне. Нижняя строка, надпись справа - номера выходов в формате: от - до.

Для редактирования параметров зон:

1) Если необходимо задайте количество зон. С помощью "Sel"перейдите в режим ввода количества зон (несколько раз нажать "Sel", чтобы мигало количество зон). С помощью кнопок ↑,↓ задайте количество зон. Нажать кнопку "Ок".

2) С помощью "Sel"перейти в режим ввода номера зоны (несколько раз нажать "Sel", чтобы мигал номер зоны). С помощью кнопок ↑,↓ задать номер зоны (количество зон задается в пункте 1). Нажать кнопку "Ок". Будет отображаться номер выбранной зоны, соответствующее количество выходов и номера выходов.

3) Задать количество выходов в зоне. С помощью "Sel"перейти к вводу количества выходов (несколько раз нажать "Sel", чтобы мигало количество выходов). С помощью кнопок ↑,↓ установить нужное число. Нажать кнопку "Ок".

5.3.8 Экран "Гистерезис"

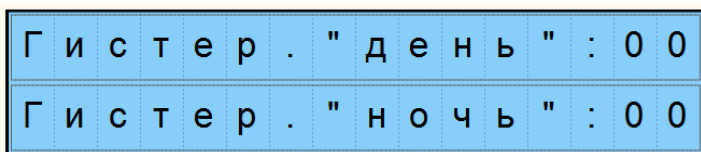

На первой строке отображается гистерезис для уставки "День", на второй для уставки "Ночь". Для редактирования значения несколько раз нажать "Sel" (1 или 2 раза), чтобы мигало редактируемое число. С помощью кнопок ↑,↓ задайте нужное значение. Нажать кнопку "Ок".

5.3.9 Экран "График, неделя"

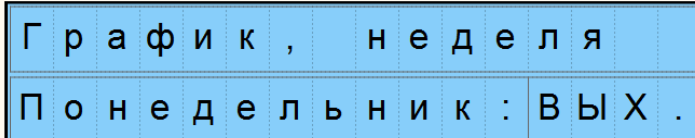

Отражен недельный график. На нижней строке - день недели (Понедельник, Вторник, Среда, Четверг, Пятница, Суббота, Воскресенье или Все дни) и соответственно статус дня - выходной (ВЫХ.) или рабочий (РАБ.). Для перехода к необходимому дню недели несколько раз нажать "Sel" (1 или 2 раза), чтобы мигал день недели (понедельник - все дни). С помощью кнопок ↑,↓ выберите нужный день. Нажать кнопку "Ок". Для редактирования статуса дня несколько раз нажать "Sel" (1 или 2 раза), чтобы мигал статус дня (ВЫХ. или РАБ.). С помощью кнопок ↑,↓ выберите нужное значение. Нажать кнопку "Ок".

5.3.10 Экран "График, дни"

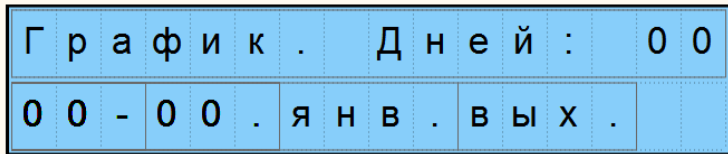

Дополнительно к недельному графику могут быть заданы дополнительные дни (от 1 до 20) которые не соответствуют общему правилу недельного графика. Это могут быть например праздничные дни, сокращенные дни, переносы праздничных дней. Дни заданные в данном разделе приоритетней недельного графика, т.е. для дней заданных в этом разделе недельный график не действует. Для дня со статусом "сокращенный" (сок.) используется только два временных интервала (третий если есть игнорируется), второй интервал сокращается на 1 час (время окончания). С помощью данного раздела можно настроить работу горелок в течение года с учетом праздничных дней. Если задано количество дней 0, то не используется ни один дополнительный день.

Для редактирования дополнительных дней необходимо:

1) Если необходимо изменить количество дней. С помощью "Sel"перейдите в режим ввода количества дней (несколько раз нажать "Sel", чтобы мигало количество дней). С помощью кнопок ↑,↓ задайте количество дней. Нажать кнопку "Ок".

2) Выберите порядковый номер редактируемого дня. С помощью "Sel"перейдите в режим ввода номера дня (несколько раз нажать "Sel", чтобы мигал номер дня). С помощью кнопок ↑,↓ задайте необходимый номер дня. Нажать кнопку "Ок".

3) Введите число даты (от 1 до 31, в зависимости от месяца, високосный или нет год). С помощью "Sel"перейдите в режим ввода числа даты (несколько раз нажать "Sel", чтобы мигало число даты). С помощью кнопок ↑,↓ задайте число даты. Нажать кнопку "Ок".

4) Введите месяц даты (янв, фев, мар, апр, май, июн, июл, авг, сен, окт, ноя, дек). С помощью "Sel"перейдите в режим ввода месяца даты (несколько раз нажать "Sel", чтобы мигал месяц даты). С помощью кнопок ↑,↓ задайте месяц. Нажать кнопку "Ок".

5) Введите статус дня (вых,раб,сок). С помощью "Sel"перейдите в режим ввода статуса дня (несколько раз нажать "Sel", чтобы мигал статус дня). С помощью кнопок ↑,↓ задайте статус дня. Нажать кнопку "Ок".

5.3.11 Экран "Настройка выходов"

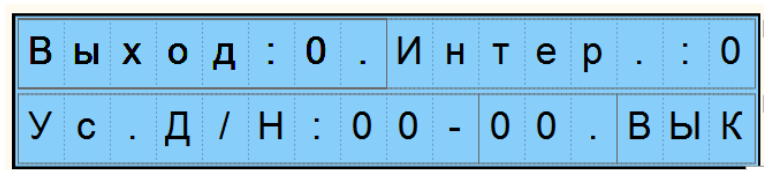

Задаются параметры выходов: количество интервалов (от 1 до 3), уставки дневная и ночная, режим выхода (ВЫК - выключен, ВКЛ - включен, АВТ - автоматический режим).

На первой строке указаны - порядковый номер выхода, количество интервалов для данного выхода. На второй строке слева указаны дневная/ночная уставка в формате: дневная уставка ночная уставка. На второй строке справа указан режим выхода: включен (ВКЛ), выключен (ВЫК), автоматический режим (АВТ).

Для редактирования настроек выходов:

1) Задайте номер выхода. С помощью "Sel"перейдите в режим ввода номера выхода (несколько раз нажать "Sel", чтобы мигал номер выхода). С помощью кнопок ↑,↓ задайте номер выхода. Нажать кнопку "Ок".

2) Задайте количество интервалов для данного выхода. С помощью "Sel"перейдите в режим ввода количества интервалов (несколько раз нажать "Sel", чтобы мигало количество интервалов). С помощью кнопок ↑,↓ задайте количество интервалов. Нажать кнопку "Ок". 3) Задать дневную/ночную уставку. С помощью "Sel" перейти к вводу значений дневной/ночной уставок (несколько раз нажать "Sel", чтобы мигала нужная позиция уставок). С помощью кнопок ↑,↓ установить нужное число. Нажать кнопку "Ок". Повторить для дневной/ночной уставки.

4) Задайте режим выхода. С помощью "Sel" перейдите в режим ввода режима выхода (несколько раз нажать "Sel", чтобы мигал режим выхода). С помощью кнопок ↑,↓ задайте нужный режим. Нажать кнопку "Ок".

#### **5.4. Последовательность настройки параметров.**

1) Определите количество зон (температурных датчиков),

- 2) Распределите выходы по температурным зонам,
- 3) Задайте гистерезисы для ночной и дневной уставок,
- 4) Задайте недельный график,
- 5) Задайте дополнительные дни, если есть
- 6) Настройте выходы количество интервалов, уставки дневная и ночная, режим
- 7) Задайте временные интервалы перехода на дневную уставку для выходов.

#### **5.5. Передача параметров по сети RS485**

Адрес устройства - 16 Скорость обмена - 115200 бит/с Без проверки четности Передача по 8 бит. 1 стартовый, 1 стоповый бит.

Список переменных:

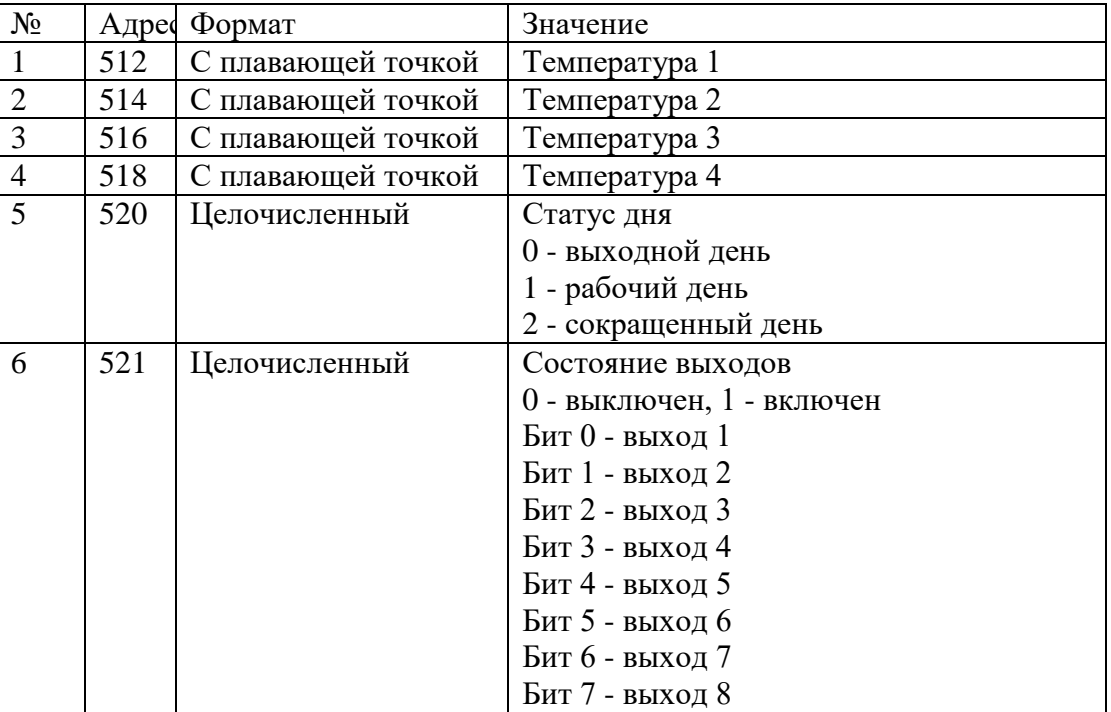

#### **6. Техническое обслуживание.**

- 6.1. Во время выполнения работ по техническому обслуживанию ШУ следует соблюдать требования безопасности раздела 3.
- 6.2. Техническое обслуживание ШУ проводится не реже одного раза в 6 месяцев и включает следующие процедуры:
	- 6.2.1. Очистку корпуса ШУ, ПЛК, установленных устройств и клеммных колодок от пыли, грязи и посторонних предметов.
	- 6.2.2. Проверку крепления ШУ и установленных в нем приборов.
	- 6.2.3. Проверку винтовых соединений.
	- 6.2.4. Удаление пыли и грязи с клеммников ШУ и приборов
	- 6.2.5. Замену элемента питания встроенных часов контроллера каждые 6 лет с момента изготовления контроллера или последней замены. Также элемент питания требуется заменить в случае выявления сброса встроенных часов контроллера при отключении питания. Порядок замены элемента питания подробно описан в руководстве по эксплуатации ПР200.

#### **7. Комплект поставки.**

7.1. Комплект поставки должен соответствовать указанному в таблице 2.

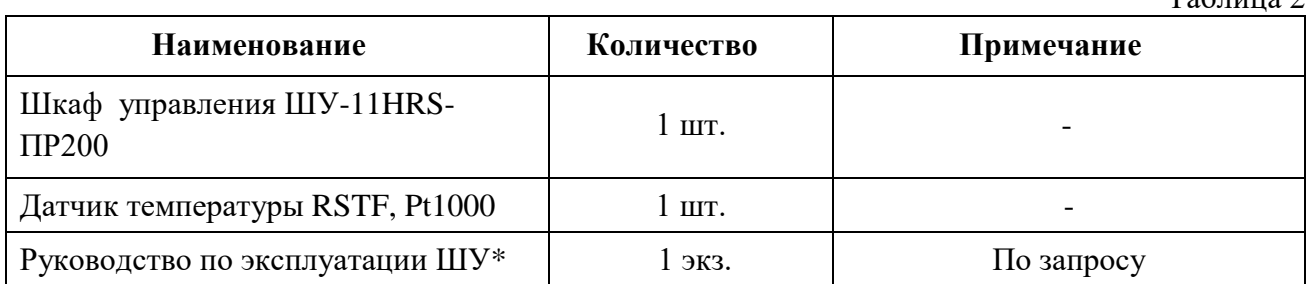

 $To6$ ница 2

\*Предоставляется на электронном или бумажном носителе.

#### **8. Транспортирование и хранение.**

- 8.1. ШУ транспортируются в закрытом транспорте любого вида. Крепление тары в транспортных средствах должно производиться согласно правилам, действующим на соответствующих видах транспорта.
- 8.2. Условия транспортирования должны соответствовать условиям 5 по ГОСТ 15150–69 при температуре окружающего воздуха от минус 25 до +55 °С с соблюдением мер защиты от ударов и вибраций.
- 8.3. Перевозка осуществляется в транспортной таре.
- 8.4. Условия хранения в таре на складе изготовителя и потребителя должны соответствовать условиям 1 по ГОСТ 15150–69. В воздухе не должны присутствовать агрессивные примеси. ШУ следует хранить на стеллажах.

## **9. Сведения об утилизации.**

- 9.1. После окончания срока службы ШУ подлежит демонтажу, разборке и утилизации.
- 9.2. Утилизация изделия производится в порядке, установленном Законами РФ от 04 мая 1999 г. № 96-Ф3 «Об охране атмосферного воздуха», от 24 июня 1998 г. № 89-ФЗ «Об отходах производства и потребления», от 10 января 2002 № 7-ФЗ «Об охране окружающей среды», а также другими нормами и правилами, действующими на территории потребителя, проводящего утилизацию.

### **ПРИЛОЖЕНИЕ А**

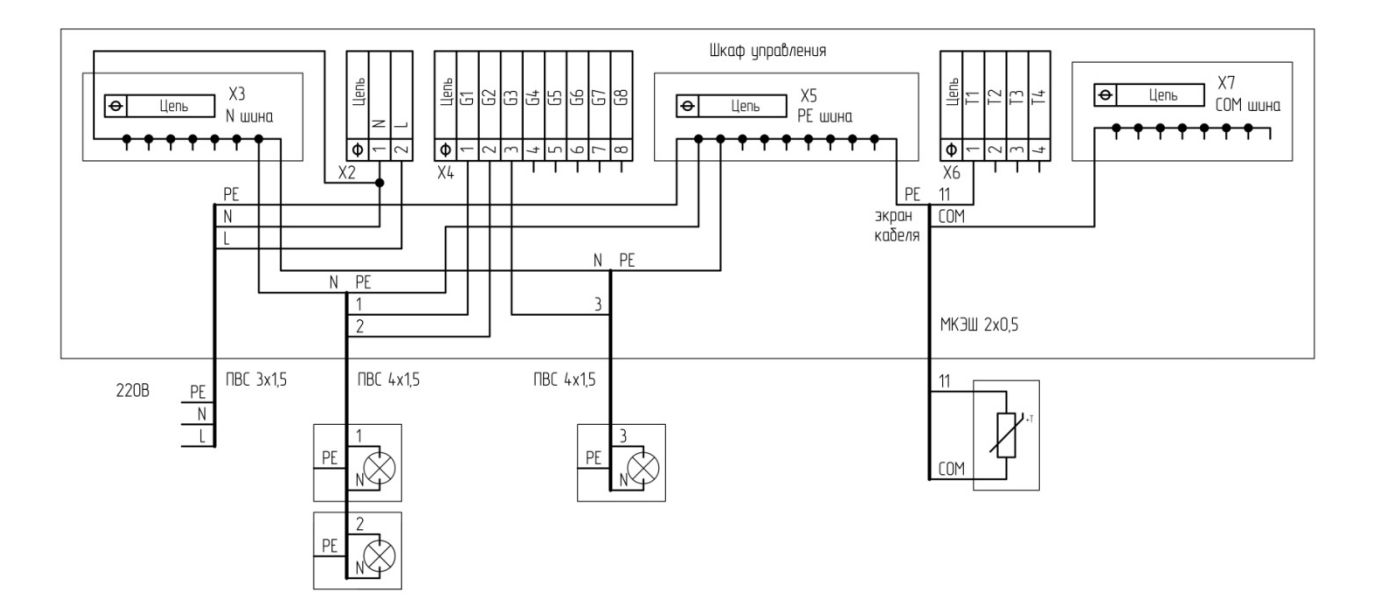

Схема подключения ГИИ в количестве 3-х шт. шиной через ГИИ.

#### **ПРИЛОЖЕНИЕ Б**

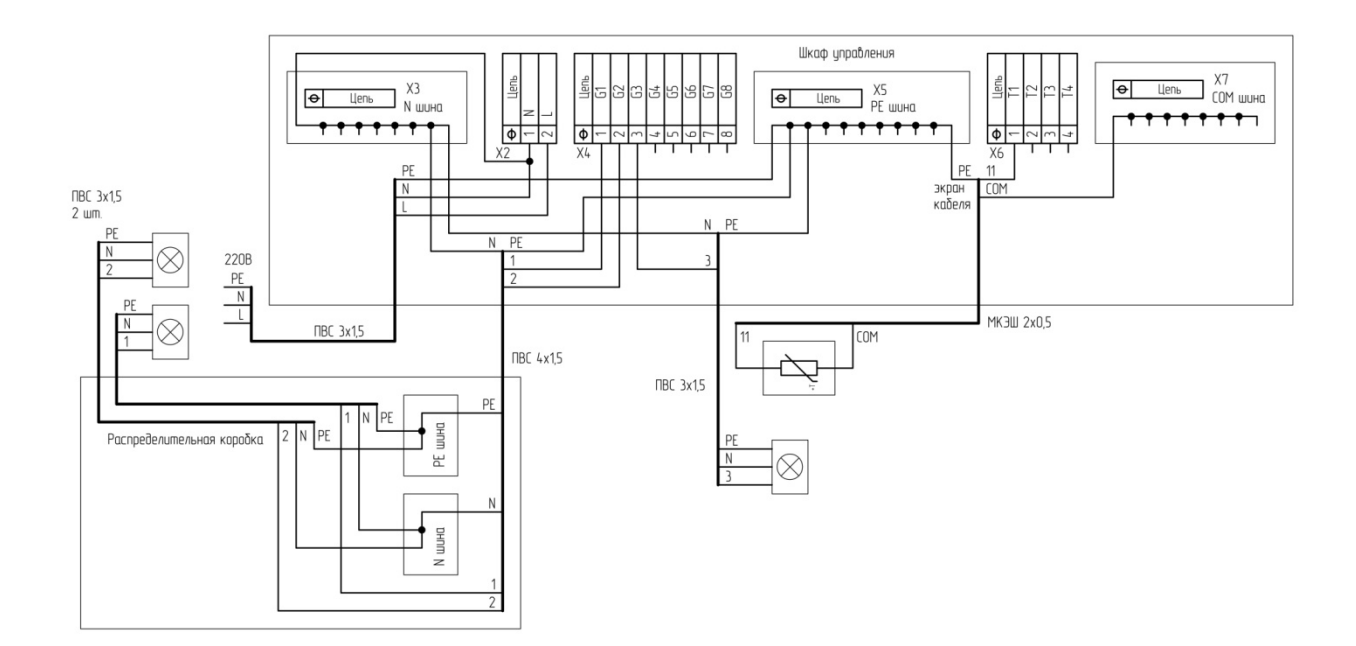

Схема подключения ГИИ в количестве 3-х шт. с применением распределительной коробки.

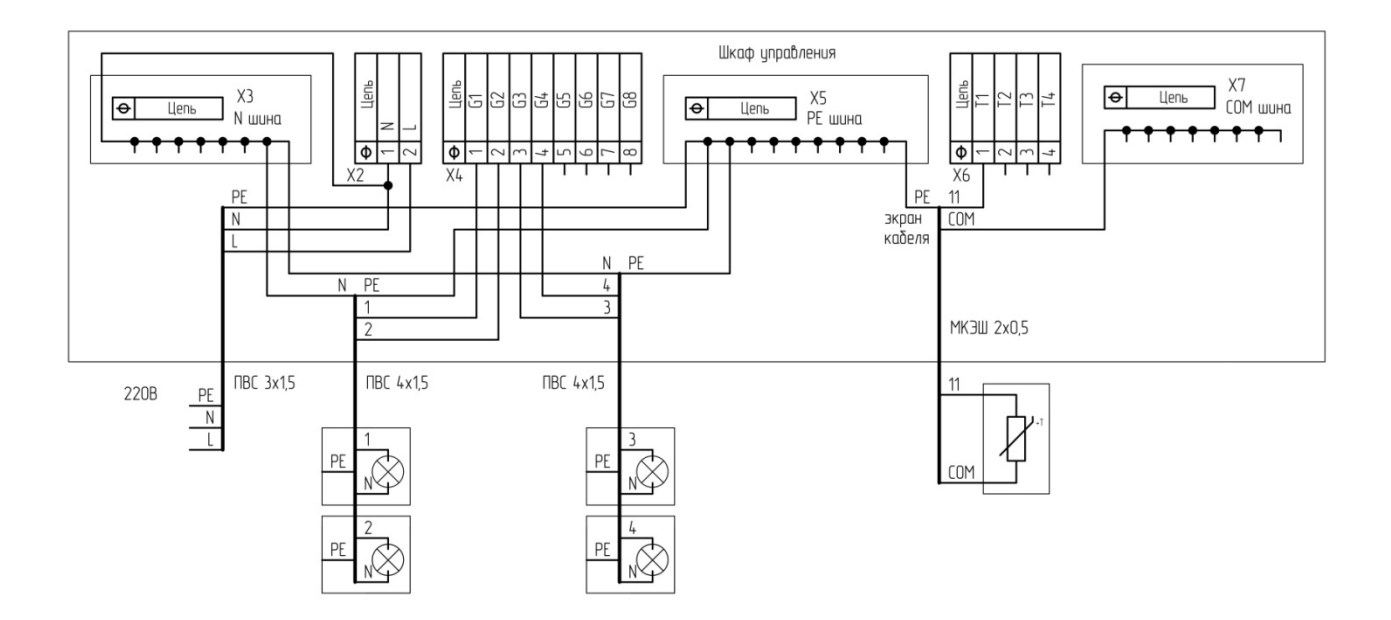

Схема подключения ГИИ в количестве 4-х шт. шиной через ГИИ.

# **ПРИЛОЖЕНИЕ Г**

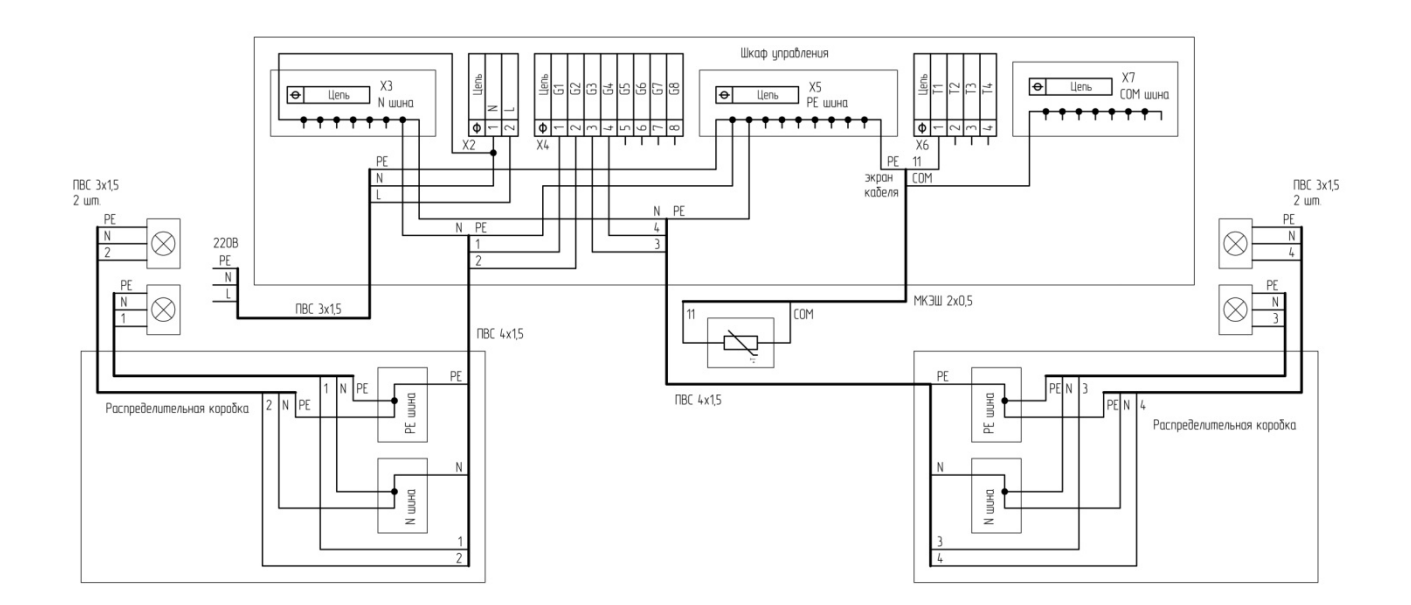

Схема подключения ГИИ в количестве 4-х шт. с применением распределительных коробок.

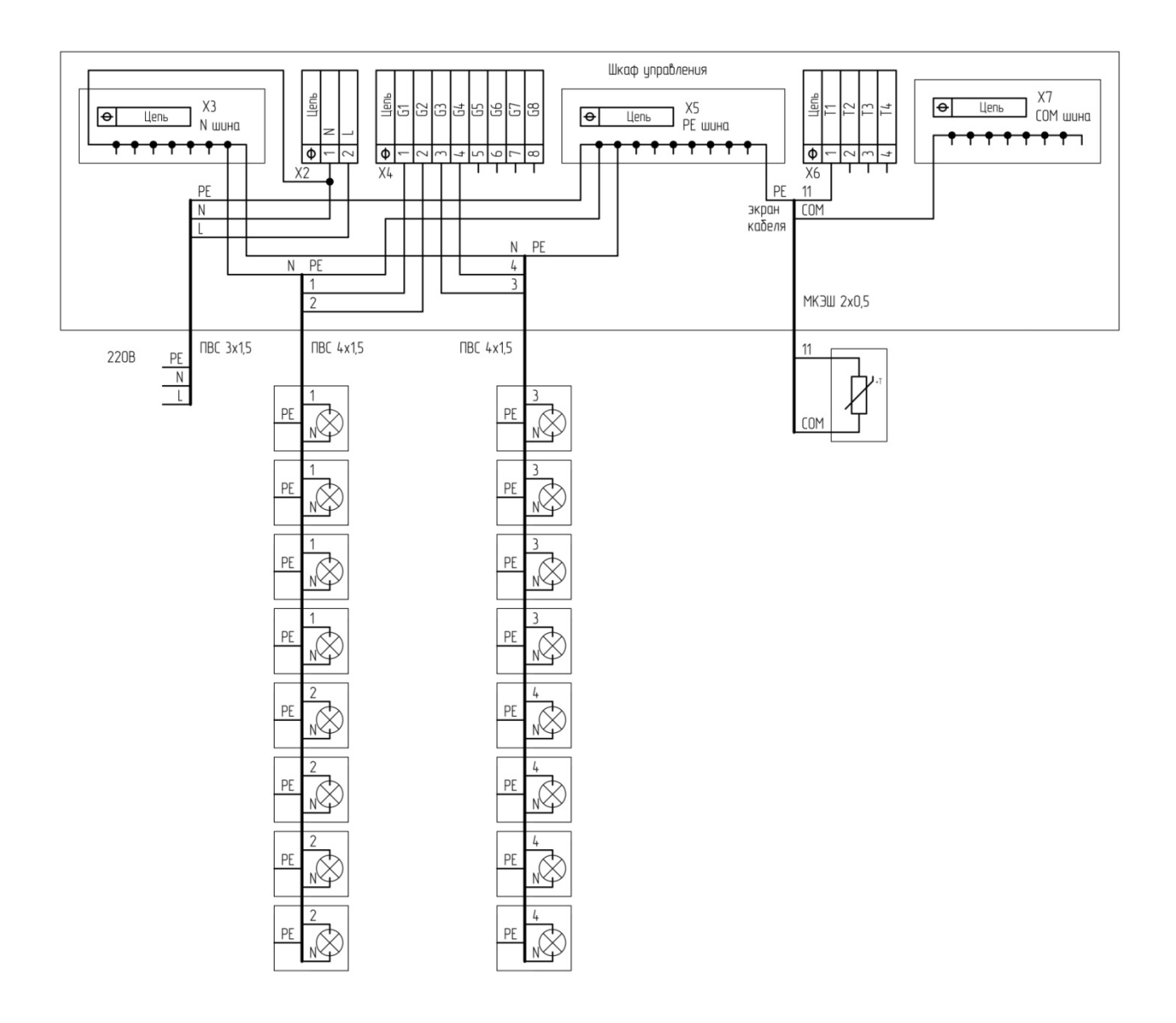

Схема подключения ГИИ в количестве 16-ти шт. шиной через ГИИ.

# **ПРИЛОЖЕНИЕ Е**

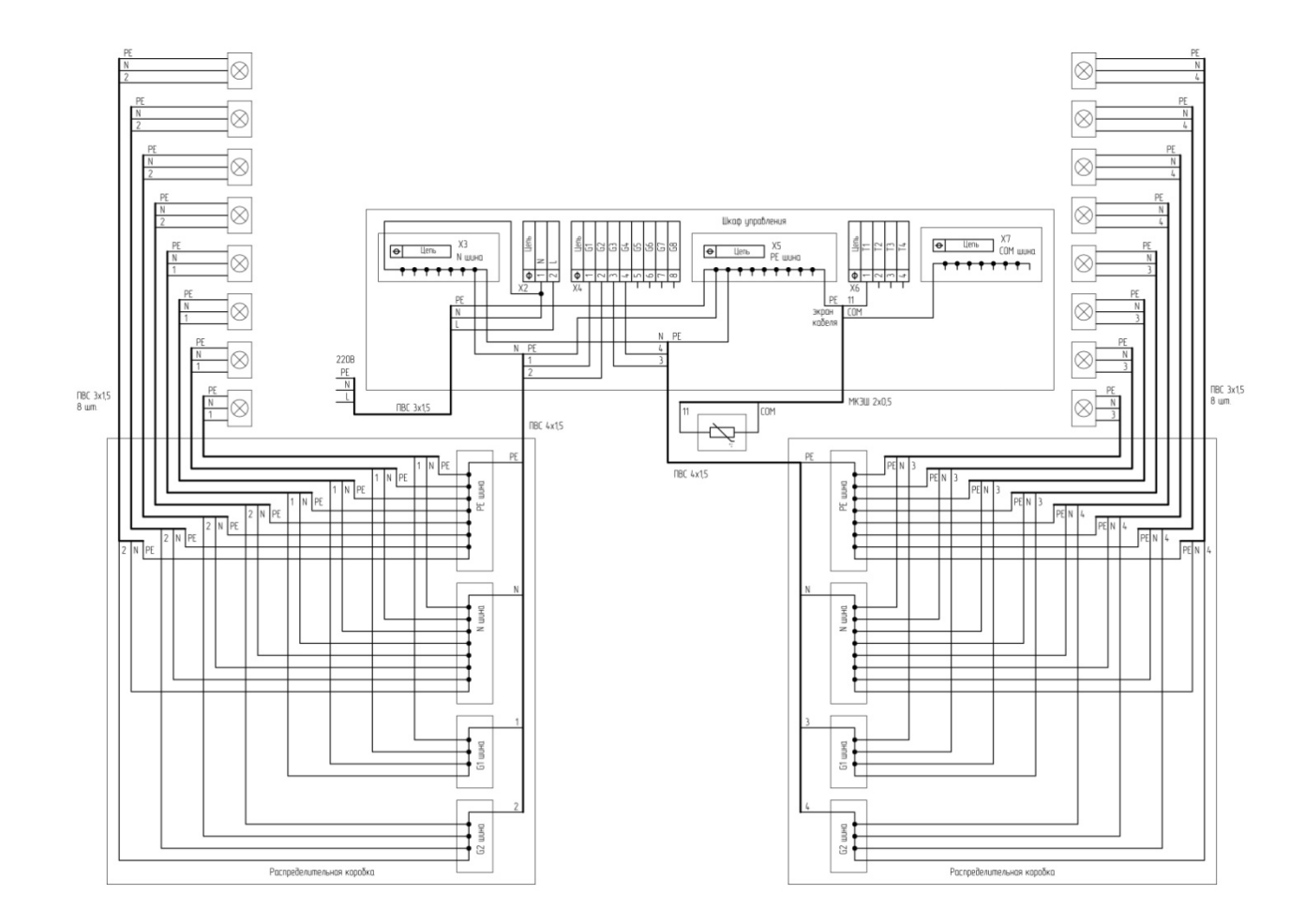

Схема подключения ГИИ в количестве 16-ти шт. с применением распределительных коробок.